**UNIVERSIDADE FEDERAL DO AMAZONAS FACULDADE DE TECNOLOGIA DEPARTAMENTO DE ENGENHARIA CIVIL**

**GABRIEL RAMON LUCENA BARRETO**

# **DESENVOLVIMENTO DE PROJETO ESTRUTURAL DE RESIDÊNCIA UNIFAMILIAR E AVALIAÇÃO ESTRUTURAL**

**MANAUS**

**2023**

#### **GABRIEL RAMON LUCENA BARRETO**

# **DESENVOLVIMENTO DE PROJETO ESTRUTURAL DE RESIDÊNCIA UNIFAMILIAR E AVALIAÇÃO ESTRUTURAL**

## **Orientador: Prof. Dr. Winston Junior Zumaeta Moncayo**

Relatório de estágio produzido em cumprimento aos requisitos estipulados na disciplina de Estágio Supervisionado Obrigatório, no período 2023/1, visando a conclusão dos créditos necessários para a conclusão do curso de Engenharia Civil.

**MANAUS**

# SUMÁRIO

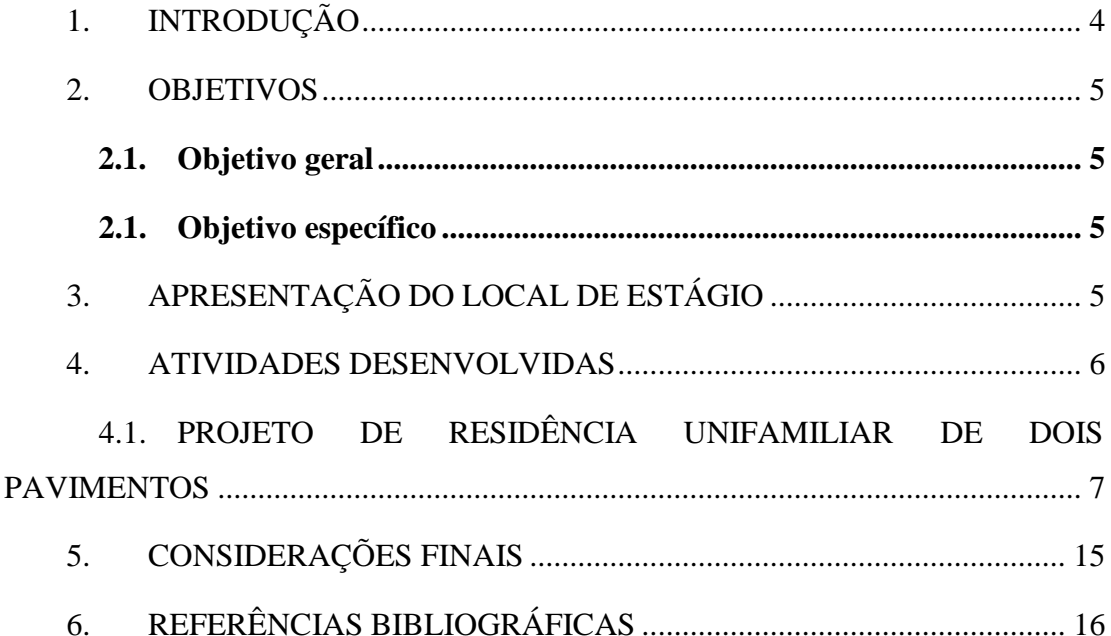

### <span id="page-3-0"></span>**1. INTRODUÇÃO**

O estágio obrigatório tem como objetivo proporcionar ao graduando uma oportunidade de aplicar os conhecimentos adquiridos em sala de aula. No contexto da engenharia civil, em especial na engenharia de estruturas, essa experiência é de extrema relevância para o desenvolvimento das habilidades que um engenheiro calculista deve possuir no exercício de sua atividade.

O presente relatório de estágio tem como intuito descrever as atividades desenvolvidos no escritório de projetos de engenharia civil no período entre os meses de agosto e outubro. Durante este período, foram realizadas as seguintes atividades: desenvolvimento de projeto estrutural unifamiliar por meio de software comercial e avaliação estrutural de um edifício. Tais atividades permitiram a aplicação direta dos conhecimentos teóricos previamente adquiridos. O estágio também proporcionou conhecimento de uma ferramenta extremamente importante para a engenharia de estruturas de concreto, o software TQS. O TQS é o software de dimensionamento estrutural mais utilizado no Brasil, e infelizmente não é tão difundido no contexto acadêmico o qual prioriza o cálculo estrutural sem auxílio de ferramentas computacionais.

#### <span id="page-4-0"></span>**2. OBJETIVOS**

#### <span id="page-4-1"></span>**2.1.** OBJETIVO GERAL

Descrição das atividades desenvolvidas na MS Projetos de Engenharia Civil.

### <span id="page-4-2"></span>**2.2.** OBJETIVO ESPECÍFICO

- Descrição dos procedimentos de um projeto estrutural de uma residência unifamiliar de dois pavimentos;
- Descrição de uma avaliação estrutural.

## <span id="page-4-3"></span>**3. APRESENTAÇÃO DO LOCAL DE ESTÁGIO**

A MS Projetos de Engenharia Civil, situada na Av. André Araújo, 2151 - Aleixo, é uma empresa especializada no desenvolvimento de projetos arquitetônicos e complementares (estrutural, elétrica e hidrossanitário), além de avaliação e reforço estrutural. O escritório se destaca por sua expertise em projetos estruturais, com foco especial em estruturas de concreto armado e protendido. Ao longo de sua trajetória, a empresa já desenvolveu projetos para clientes tanto do setor privado quanto do público. Entre os projetos já concebidos, encontram-se uma ampla variedade de empreendimentos, incluindo escolas, reservatórios, galpões industriais, pontes, residências, sobrados etc.

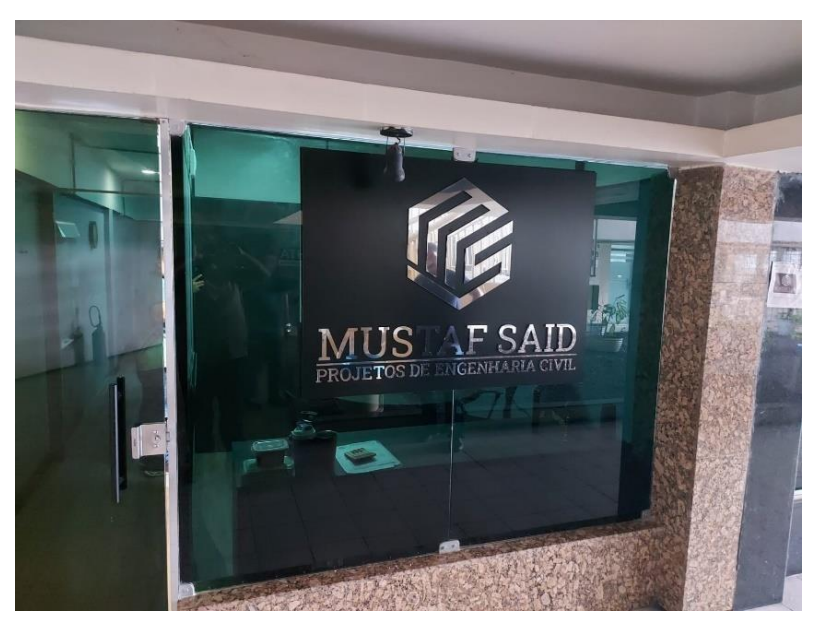

Figura 3.1. Sala do escritório. Fonte: Autor.

#### <span id="page-5-0"></span>**4. ATIVIDADES DESENVOLVIDAS**

As atividades se iniciaram no dia 01/08/2023 com o treinamento no software TQS, que durou cerca de 3 semanas. Neste período foi desenvolvido um projeto de edifício (Imagem 4.1) de dois pavimentos como exemplo. O intuito deste treinamento era a familiarização com as ferramentas e recursos do software. Após o treinamento, acompanhei o desenvolvimento de um projeto (Imagem 4.2) na fase da concepção estrutural que estava sendo feito por uma colega estagiária e pelo meu supervisor técnico, Engº Civ. Mustaf Said Junior. Depois de familiarizado com o software, pude associar o conteúdo visto nas disciplinas de estruturas, desde mecânica até concreto, com a prática.

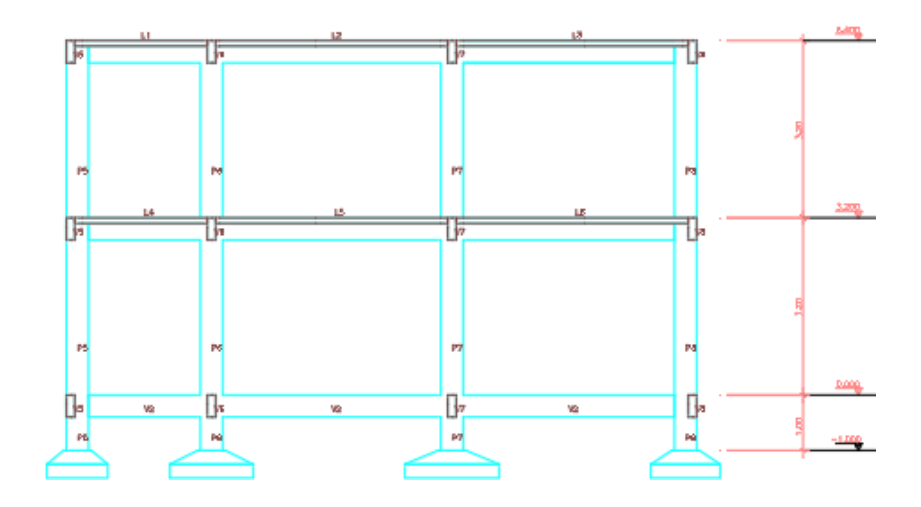

Figura 4.1. Arquitetura do edifício. Fonte: Autor.

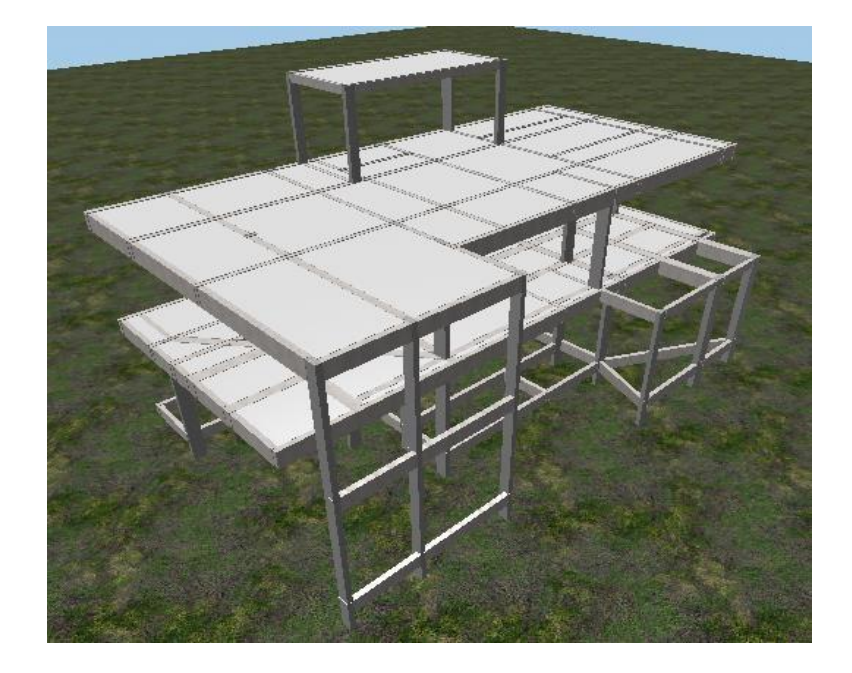

Figura 4.2. Fonte: Autor

Pude observar como é fundamental o domínio do conteúdo abordado nas disciplinas de estruturas, uma vez que esse conhecimento é essencial para o desenvolvimento bem-sucedido de projetos estruturais. Embora o software seja uma ferramenta poderosa, não basta apenas saber operá-lo, deve aliar isso com a compreensão profunda de mecânica, resistência dos materiais, análise hiperestática e concreto. Além de conferir confiança, o domínio desse conhecimento também otimiza a busca por soluções, aumentando significativamente a eficiência e a produtividade no campo da engenharia.

#### <span id="page-6-0"></span>**4.1. PROJETO DE RESIDÊNCIA UNIFAMILIAR DE DOIS PAVIMENTOS**

O início do projeto se deu no dia 19/09/2023 com o recebimento da arquitetura (Imagem 3.3) e do laudo de sondagem. Junto destes dois arquivos, foi enviado o projeto elétrico e hidrossanitário. Tanto o projeto arquitetônico quanto de instalações foi enviado em Revit o que facilita na importação do 3D no TQS. O local da obra se localiza no condomínio Mosaico Ponta Negra.

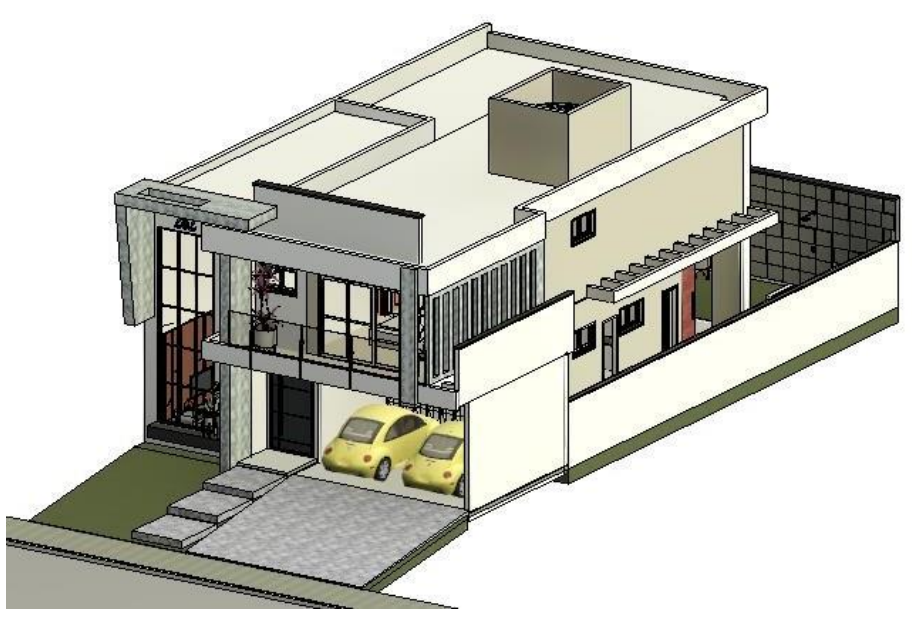

Figura 4.3. Arquitetura.

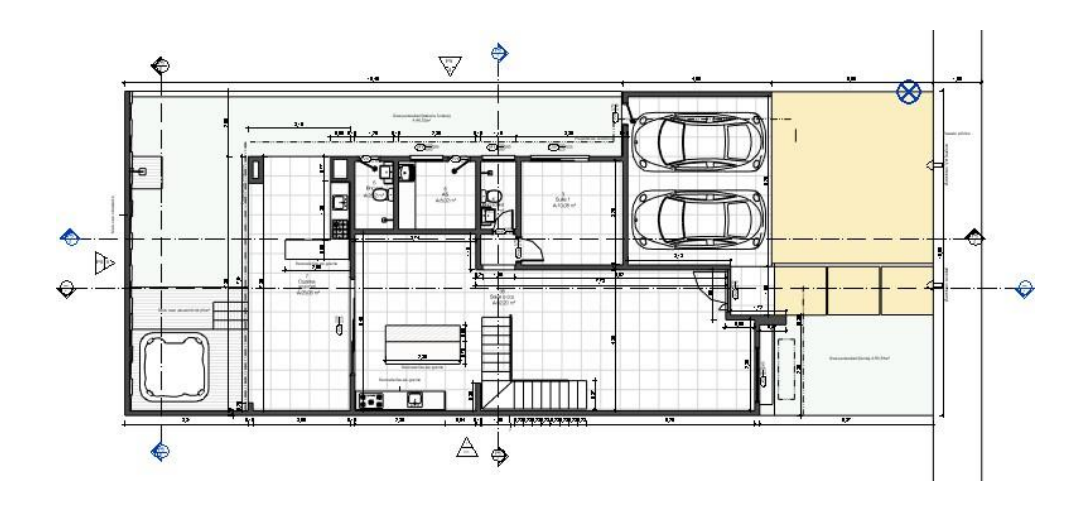

Figura 4.4. Planta Baixa – Terreo

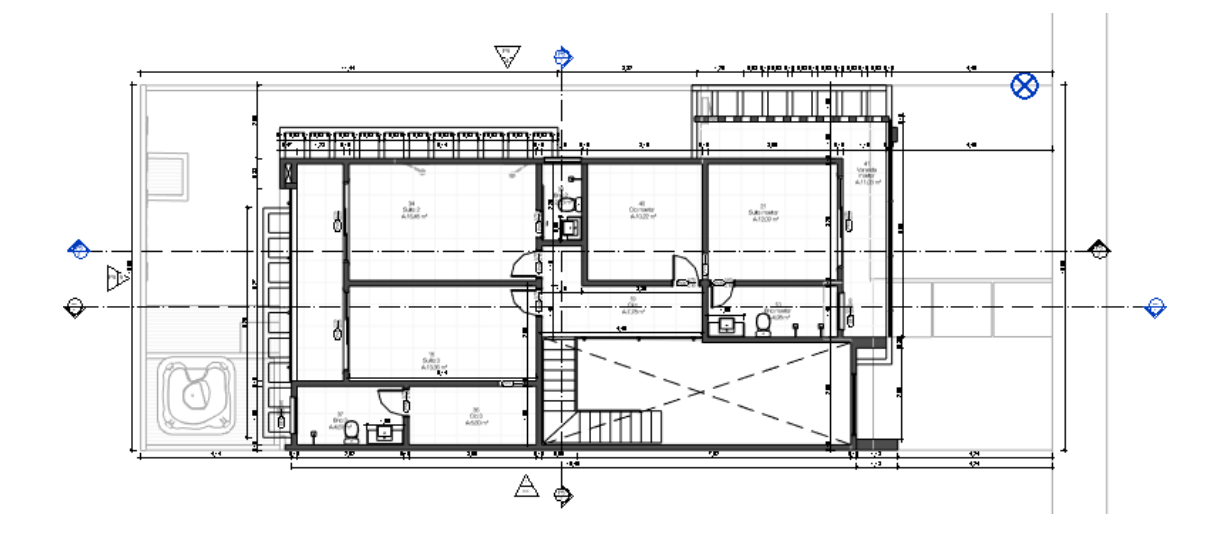

Figura 4.5. Planta Baixa – Pavimento Superior

Após o recebimento da arquitetura no Revit, foi gerado um arquivo IFC para exportá-lo para o TQS. Foi utilizado o plugin Revit 2024, que exporta e importa os arquivos entre o Revit e o TQS permitindo a interoperabilidade entre os dois softwares.

Uma das grandes vantagens em ter o 3D do projeto arquitetônico, é poder verificar com mais facilidade possíveis interferências entre a estrutura e a arquitetura. Nesse projeto pod-se ver com mais clareza como o ambiente BIM pode auxiliar na compatibilização dos projetos. A identificação precoce de interferências entre a estrutura e a arquitetura em projeto evita surpresas e retrabalhos durante a fase de construção, o que resulta em economia de tempo e recursos. Muitas dessas interferências só seriam detectadas no canteiro de obras, tornando o processo mais dispendioso e sujeito a atrasos.

No início da concepção estrutural, o supervisor orientou utilizar 14x30 para as dimensões dos pilares. De início foi adotado essas dimensões, porém conforme o projeto foi sendo desenvolvido, as dimensões de alguns pilares tiveram que ser alteradas, bem como a posição. Vale ressaltar que dois pilares receberam uma geometria diferente. O pilar P1 e o P15, conforme verifica-se na Figura 4.5, tem formato de " L". A locação final dos pilares é mostrada na figura a seguir a partir da planta do térreo.

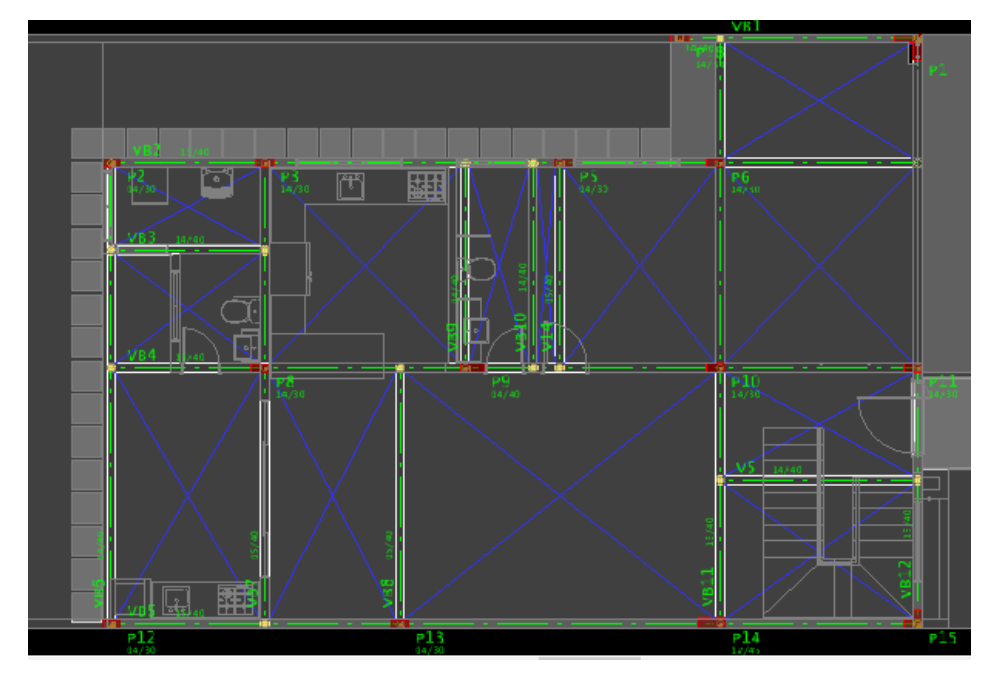

Figura 4.5. Locação dos pilares

Após a locação dos pilares, foram lançadas as vigas. Primeiramente as vigas baldrames como mostrado na Figura 4.5. Depois as vigas do pavimento superior. O construtor solicitou que as vigas da parte interna da casa tivessem dimensão menor quanto a altura para poder ganhar pé direito. O pilar P14 apresentou uma dificuldade adicional por se tratar de um pé direito duplo. O processamento do edifício indicava uma esbeltez elevada  $\lambda_x \ge 140$ . Por isso adotou uma largura de 17 cm para este pilar, os demais permaneceram com 14 cm.

Como visto em Resistência dos Materiais, pilares com esbeltez muito elevada estão sujeitos à instabilidade lateral, que consiste na perda de estabilidade da peça em uma das direções, e até à flambagem que leva ao colapso da estrutura. Como solução, aumenta-se a dimensão sujeita a instabilidade. Esta solução foi adotada, pois se trata de um pé direito duplo, logo não poderia colocar uma viga para "travar" o pilar e assim diminuir seu comprimento de esbeltez.

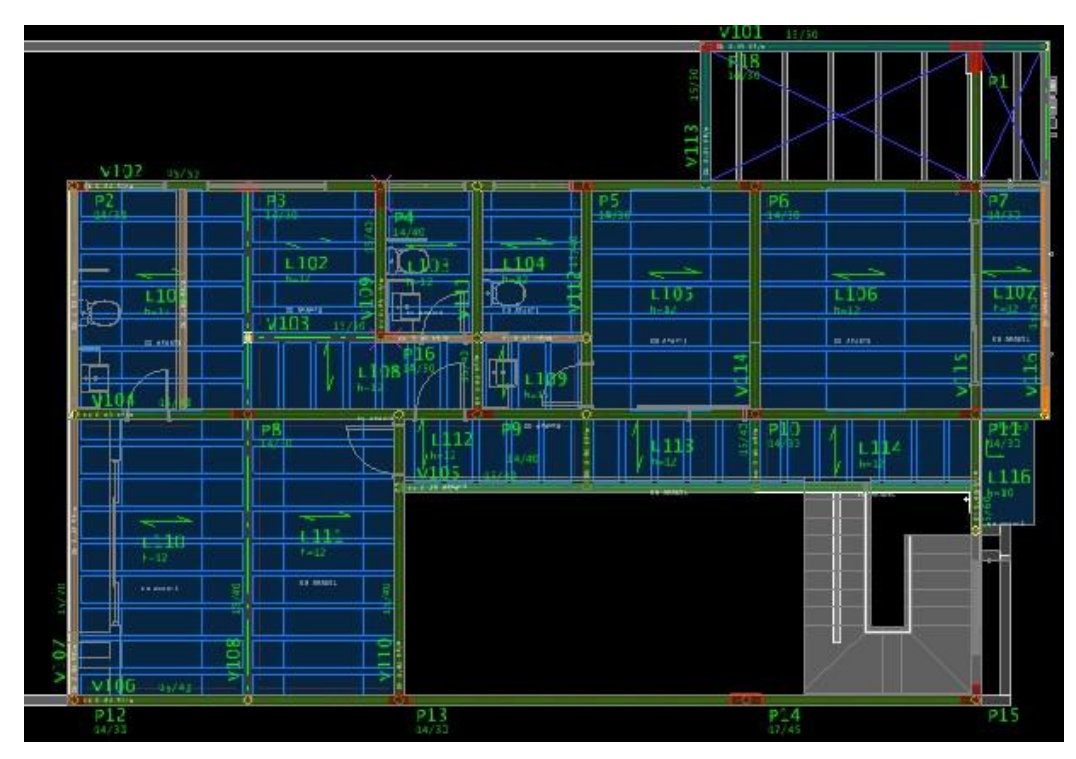

Figura 4.6. Pavimento Superior

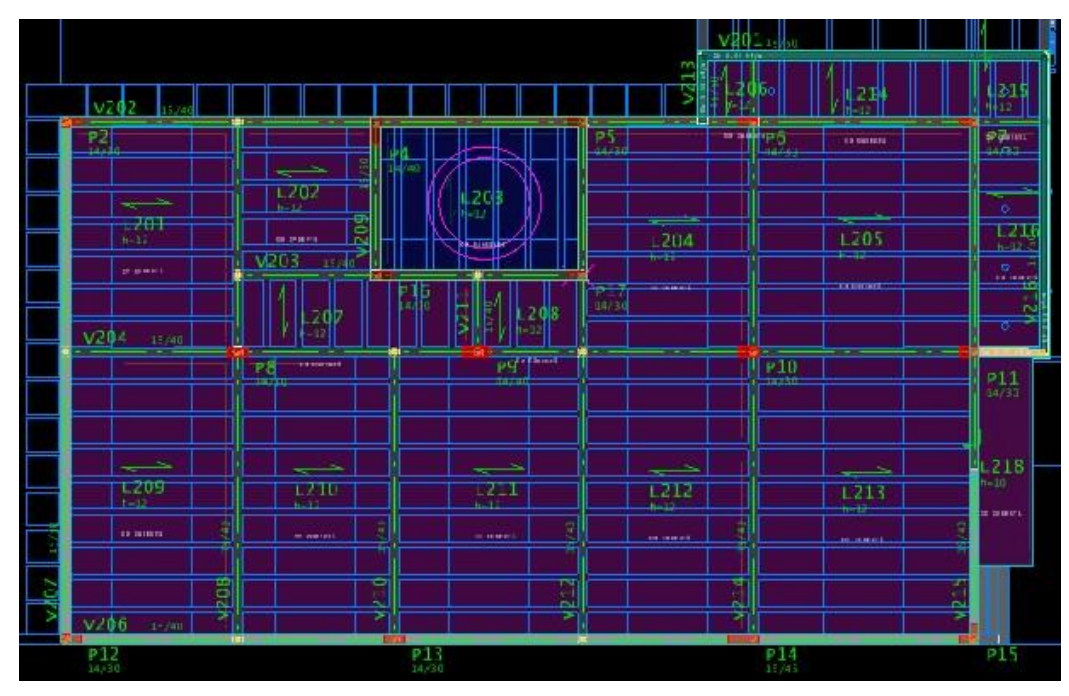

Figura 4.7. Cobertura

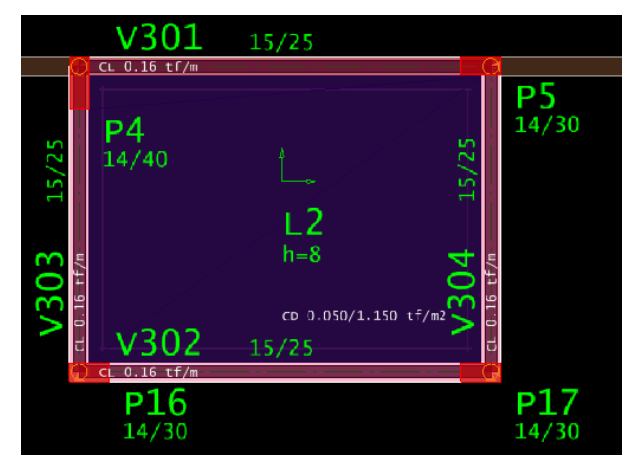

Figura 4.8. Ático.

No pavimento superior (Figura 4.6), além das vigas, foram lançadas as lajes. Para as lajes, foi adotada a laje treliçada de bloco H8 e com EPS unidirecional nas lajotas.

Após o lançamento dos pilares e das vigas, foi feito o processamento do edifício somente dos esforços para verificar a existência de erros. Somente após zerar os erros é que as lajes foram lançadas. Logo em seguida o lançamento das lajes, foi feito o processamento do edifício, novamente os erros foram verificados e resolvidos para então chegar na parte do dimensionamento das fundações.

Como se tratava do primeiro trabalho do discente, levou-se um tempo a mais para o desenvolvimento do projeto, e em virtude do prazo, a partir desta etapa o supervisor técnico deu continuidade no projeto dimensionando as fundações e fazendo o detalhamento da estrutura.

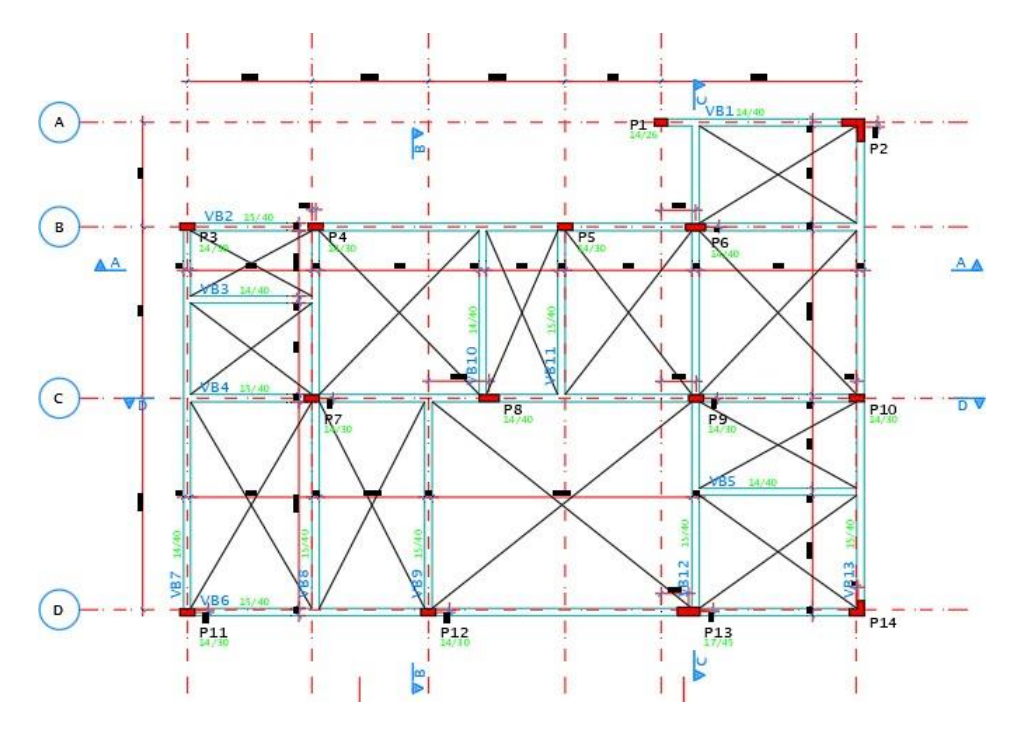

Figura 4.9. Planta de forma – Vigas baldrames

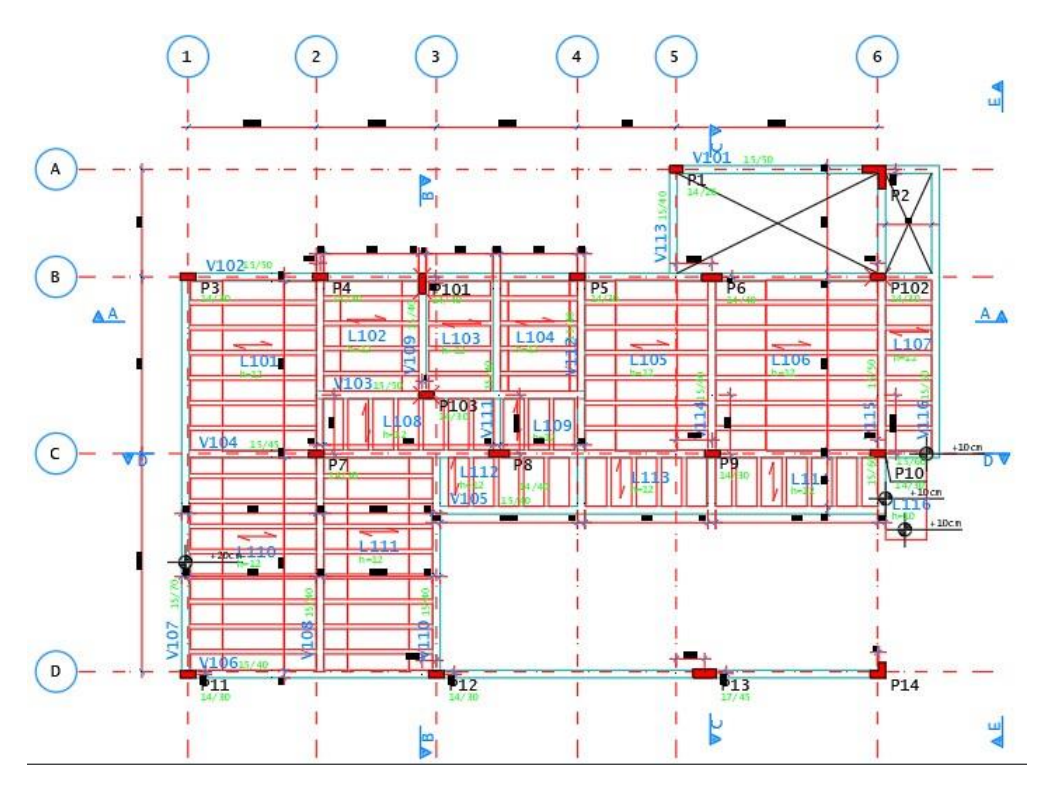

Figura 4.10. Planta de forma – Pavimento Superior

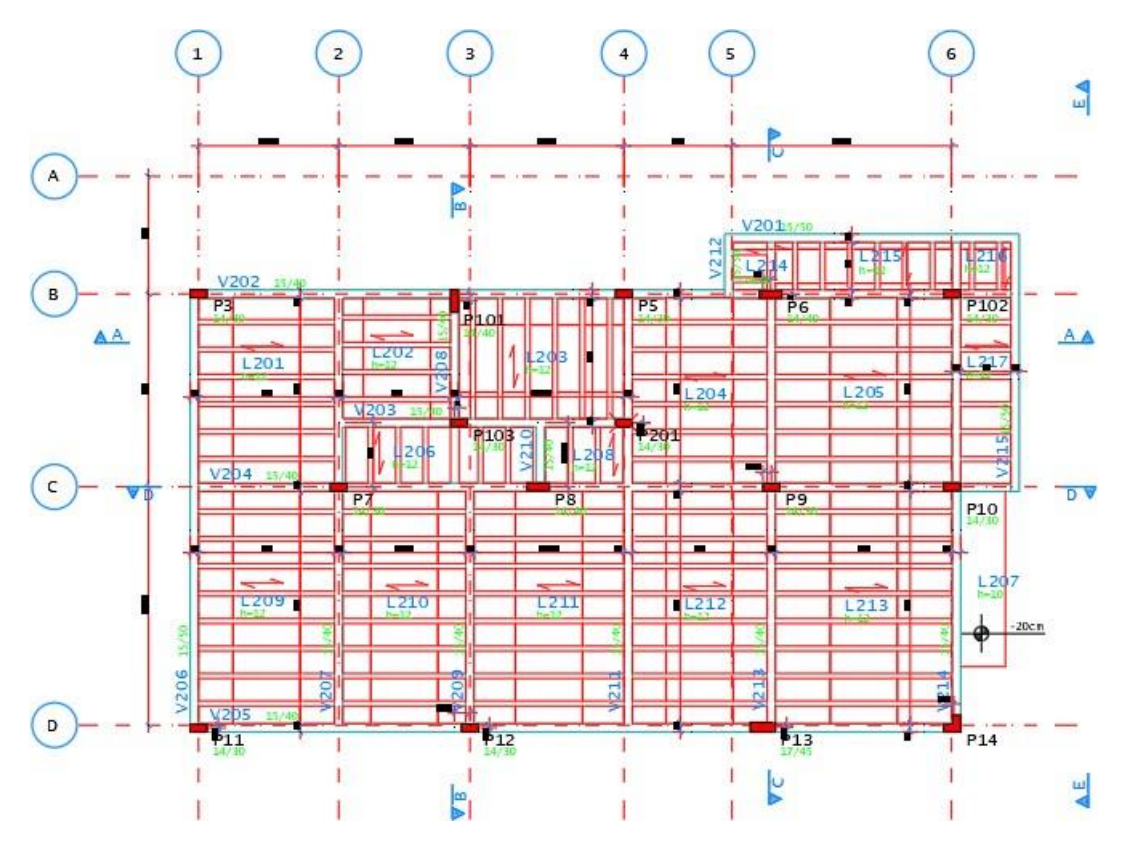

Figura 4.11. Planta de formas – Cobertura

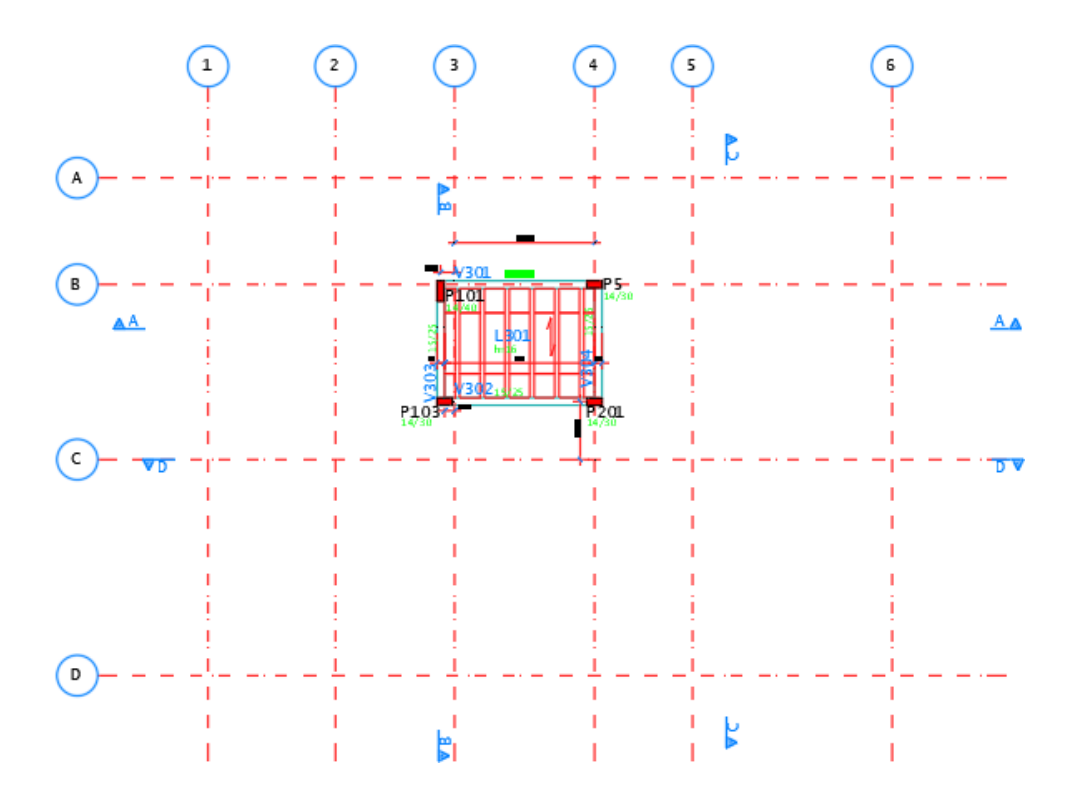

Figura 4.12. Planta de formas – Ático.

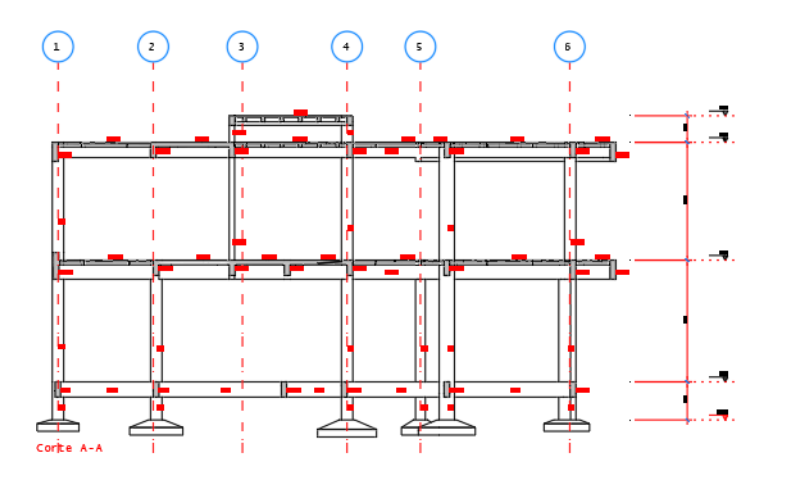

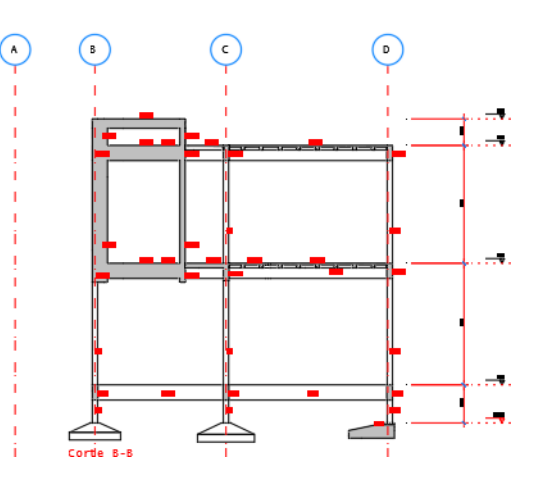

Figura 4.13. Cortes A-A e B-B.

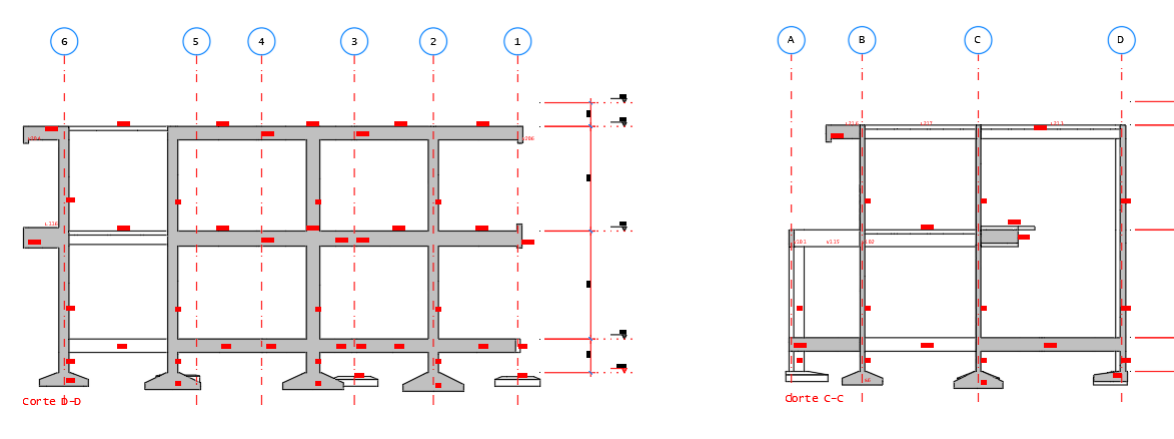

Figura 4.14. Cortes D-D e C-C

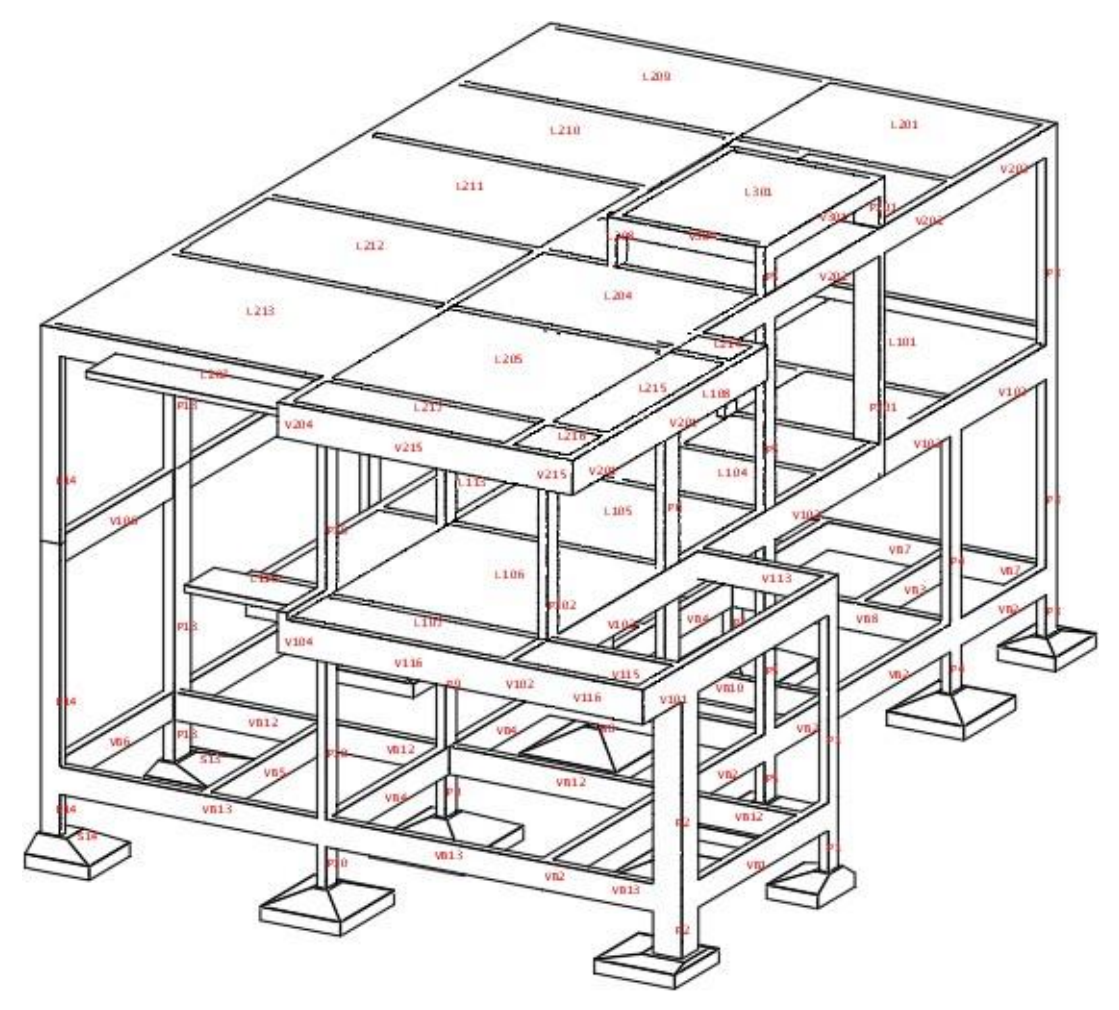

Figura 4.15. Perspectiva 3D

 $\rightarrow$  $\overline{a}$ 

#### <span id="page-14-0"></span>**5. CONSIDERAÇÕES FINAIS**

O estágio supervisionado realizado ao longo deste período representou uma etapa importância e enriquecedora na formação do discente. Durante essa experiência, o discente pode aplicar de forma prática os conhecimentos teóricos adquiridos ao longo do curso, obtendo uma compreensão mais profunda das complexidades envolvidas na engenharia de estruturas.

A vivência no escritório de projetos de engenharia de estruturas proporcionou a oportunidade de participar ativamente em projetos arquitetônicos e complementares, com foco especial em estruturas de concreto armado e protendido. A prática permitiu o aprimoramento de habilidades técnicas, bem como a aplicação de conceitos teóricos em situações reais. Além disso, o estágio proporcionou uma visão abrangente do processo de desenvolvimento de projetos, desde a concepção até a detalhamento.

## <span id="page-15-0"></span>**6. REFERÊNCIAS BIBLIOGRÁFICAS**

ASSOCIAÇÃO BRASILEIRA DE NORMAS TÉCNICAS. NBR 6120:2019. Ações para o cálculo de estruturas de edificações. 2019

ASSOCIAÇÃO BRASILEIRA DE NORMAS TÉCNICAS. NBR 6118:2014. Projeto de estruturas de concreto. 2014